#### УТВЕРЖДАЮ

Заместитель директора ФГУП «ВНИИОФИ» И.С. Филимонов  $10x$  to 2020 г

Государственная система обеспечения единства измерений **Анализаторы автоматические биохимические ДДС-240 МЕТОДИКА ПОВЕРКИ МП 041.Д4-20**

Главный метролог ГУП «ВНИИОФИ» С.Н. Негода « <sup>19</sup> » *10* 2020 г

Главный научный сотрудник ФГУП «ВНИИОФИ»

В.Н. Крутиков 2020 г

#### Введение

Настоящая методика поверки распространяется на анализаторы автоматические биохимические ДЦС-240 (далее - анализаторы), изготовитель АО «ДИАКОН-ДС». г. Пущино.

Анализаторы предназначены для измерения оптической плотности пробы при проведении биохимических и турбидиметрических анализов в рамках диагностики in vitro, в т.ч. при определении неклеточных компонентов в клиническом образце (моче, сыворотке, плазме крови или спинномозговой жидкости). Настоящая методика поверки устанавливает порядок, методы и средства проведения их первичной и периодических поверок.

Интервал между поверками - 1 год.

## **1 Операции**

1.1 Поверку средств измерений осуществляют аккредитованные в установленном порядке в области обеспечения единства измерений юридические лица и индивидуальные предприниматели.

1.2 При проведении поверки должны быть выполнены операции, перечисленные в таблице 1.

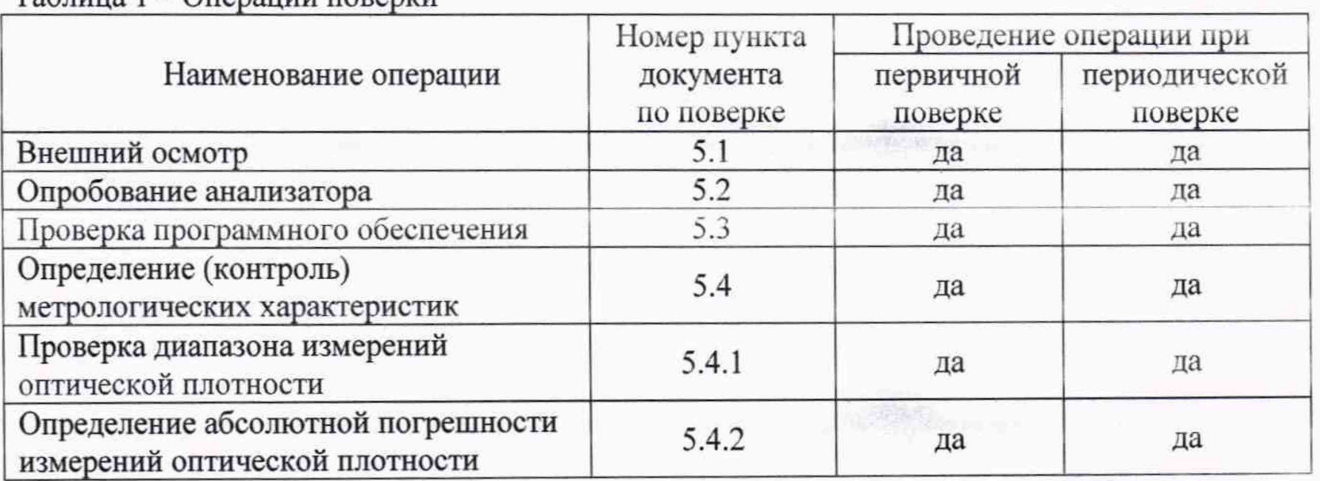

## Таблица 1 - Операции поверки

1.3 При получение отрицательных результатов, при проведении той или иной операции, поверка прекращается.

#### **2 Средства поверки**

2.1 При проведении поверки должны применяться средства, указанные в таблице 2.

 $\overline{2}$ 

Таблица 2 - Средства поверки анализатора

 $\omega_{\rm t} = \ell$  .

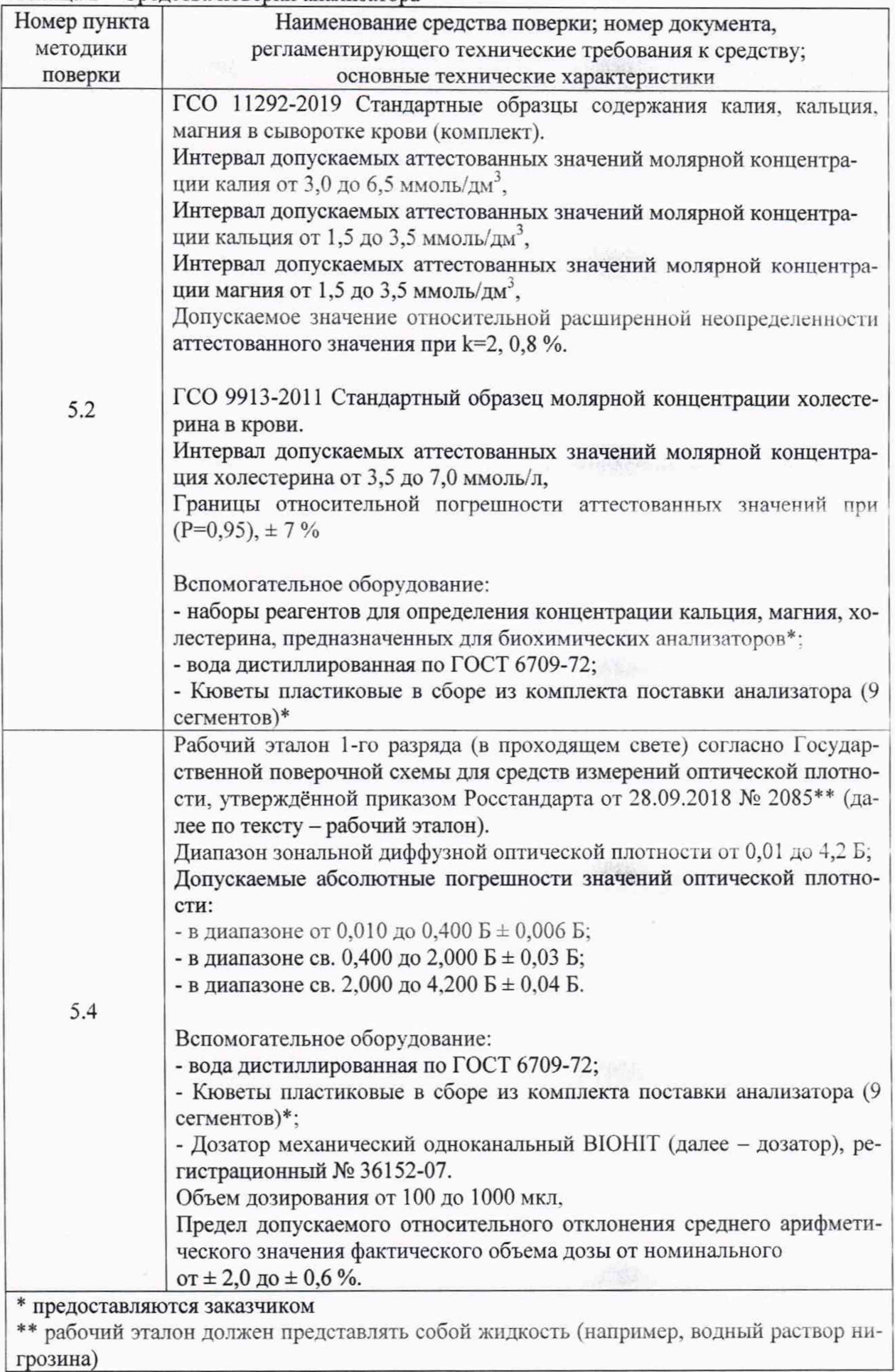

 $\overline{3}$ 

2.2 Средства поверки, указанные в таблице 2, должны быть аттестованы (поверены) в установленном порядке.

2.3 Допускается применение других средств, не приведенных в таблице 2. но обеспечивающих определение метрологических характеристик поверяемого средства измерений с требуемой точностью.

#### **3 Требования к квалификации поверителей и требования безопасности**

3.1 К проведению поверки допускаются лица:

- прошедшие обучение на право проведения поверки по требуемому виду измерений;

- изучившие настоящую методику поверки и эксплуатационную документацию на анализаторы;

- соблюдающие требования, установленные правилами по охране труда при эксплуатации электроустановок, согласно приказу Министерства труда и социальной защиты № 328н от 24.07.13г.

3.2 При проведении поверки должны быть соблюдены требования безопасности, приведенные в руководстве по эксплуатации анализаторов.

# **4 Условия поверки**

4.1 При проведении поверки должны соблюдаться следующие условия:

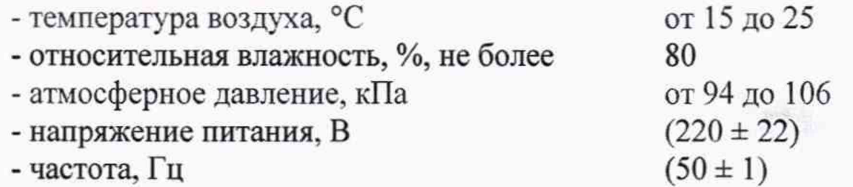

Перед началом работы анализатор необходимо выдержать при данных условиях не менее часа.

4.2 При проведении поверки анализатор необходимо предохранять от следующих воздействий:

- потоков воздуха от вентиляционных отверстий или кондиционера/нагревателя;

- прямых солнечных лучей.

#### **5 Проведение поверки**

#### **5.1 Внешний осмотр**

5.1.1 При проведении внешнего осмотра должно быть установлено соответствие анализатора следующим требованиям:

- отсутствие механических повреждений корпуса анализатора и элементов управле ния;

- наличие маркировки на анализаторе с ясным указанием типа, изготовителя, серийного номера, года выпуска анализатора.

5.1.2 Анализатор считают прошедшим операцию поверки, если:

- на корпусе анализатора отсутствуют механические повреждения:

- маркировка анализатора содержит сведения о типе, изготовителе, серийном номере, годе выпуска.

#### **5.2 Опробование анализатора**

Опробование анализатора включает в себя следующие операции:

- проверка выхода на рабочий режим

- проверка правильности расчета концентрации аналита.

5.2.1 Проверка выхода на рабочий режим анализатора проводится путём включения анализатора в соответствии с указаниями, приведёнными в руководстве по эксплуатации (пароль по умолчанию 123456) и прогрева в течение 40 минут.

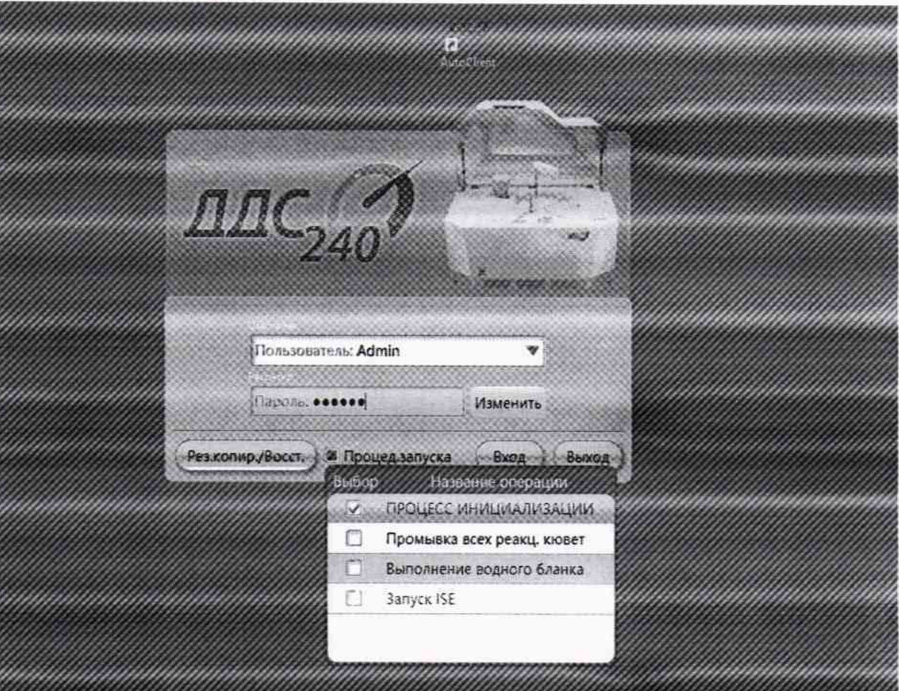

Рисунок 1 - Процесс инициализации анализтора

После прогрева анализатора (выхода на режим) на дисплее отображается меню:

|                                  | Основнательнетра Параметра монисовить Сараметра XX |                             |                   |                            |                               |           |                     |                     |  |            |
|----------------------------------|----------------------------------------------------|-----------------------------|-------------------|----------------------------|-------------------------------|-----------|---------------------|---------------------|--|------------|
| GluGOD<br><b>NAMES OF GROOMS</b> |                                                    | Merga TP1                   |                   | Полинателние (Общий Белох, |                               |           | <b>Accentry</b> 100 |                     |  |            |
| GGT                              |                                                    | Изнержетод Конечная точка А |                   |                            | Направл реакции Возрастаницав |           |                     | ELMM. GA            |  |            |
| AST<br>ALT                       | Перадлика волны 546                                |                             |                   | № Втордина волны           |                               |           |                     | • Диапланейности 5  |  | $-150$     |
| ALP                              | Метод салибровки   Линейн.                         |                             | <b>Y</b> Dopposed | K-pastop                   |                               |           |                     | CATHER MANUSON, 10  |  |            |
| LDH                              | OSSEM PROSA GAL 40                                 |                             | <b>RILL/200</b>   |                            | R2wD                          |           |                     |                     |  |            |
| ło:<br><b>Вит</b>                | Цикл/время бланка   б                              |                             | 7135              | $-8$                       |                               | $5 - 180$ |                     | Себестоимость   100 |  | Цена 150   |
| <b>BID</b>                       |                                                    |                             |                   |                            |                               |           |                     |                     |  |            |
| Creat                            | Цикл/время реакции 34                              |                             | 11765             | $-- 36$                    |                               | 1:810     |                     | <b>Hakkow</b> 1.15  |  | Смещение О |
| <b>Urea</b>                      |                                                    |                             |                   |                            |                               |           |                     |                     |  |            |
| <b>UA</b>                        |                                                    |                             |                   |                            |                               |           |                     |                     |  |            |
| Choi<br>Alb                      |                                                    | Ed Sumapotes Ahonnesi       | tälöa             | 65Top.                     | <b><i>COLLEGE</i></b>         |           |                     |                     |  |            |
| CaAs                             | 66                                                 | <b>SBTIANING</b>            |                   |                            |                               |           |                     |                     |  |            |
| Phos                             | 65                                                 | 58Сыворетка Женстий         | Têfoa             | 79Toa                      | 1.55<br>2.85                  |           |                     |                     |  |            |
| TG                               | 60                                                 | 90 Сыворстка                | <b>Elvieceu</b>   | 101 лесяц                  | 5.60<br>$2 - 99$              |           |                     |                     |  |            |
| kf.                              |                                                    |                             |                   |                            |                               |           |                     |                     |  |            |
| 12                               |                                                    |                             |                   |                            |                               |           |                     |                     |  |            |
| 13                               |                                                    |                             |                   |                            |                               |           |                     |                     |  |            |
| 192                              |                                                    |                             |                   |                            |                               |           |                     |                     |  |            |
| $\alpha$                         |                                                    |                             |                   |                            |                               |           |                     |                     |  |            |
| aArtıy                           |                                                    |                             |                   |                            |                               |           |                     |                     |  |            |
| Fe                               |                                                    |                             |                   |                            |                               |           |                     |                     |  |            |
|                                  |                                                    |                             |                   |                            |                               |           |                     |                     |  |            |
| Na                               |                                                    |                             |                   |                            |                               |           |                     |                     |  |            |
| <b>TPu</b>                       |                                                    |                             |                   |                            |                               |           |                     |                     |  |            |
| CK-MB                            |                                                    |                             |                   |                            |                               |           |                     |                     |  |            |
|                                  |                                                    |                             |                   |                            |                               |           |                     |                     |  |            |

Рисунок 2 - Главное меню анализтора

5.2.2 Провести проверку правильности расчета молярной концентрации аналита. Для этого подготовить ГСО 11292-2019, ГСО 9913-2011, дистиллированную воду и реагенты для определения кальция, калия, магния и холестерина (далее по тексту - аналит) в соответствии с их технической документацией.

5.2.4 Провести измерение значения молярной концентрации кальция, калия, магния и холестерина в дистиллированной воде и по 5 измерений молярной концентрации калия, кальция и магния для нормального и патологического уровня содержания калия, кальция, магния из состава ГСО 11292-2019, и по 5 измерений молярной концентрации холестерина в ГСО 9913-2011 в соответствии с методиками, установленными на анализаторе.

5.2.5 По результатам измерений рассчитать среднее арифметическое значение молярной концентрации аналита по формуле

$$
C_{cp} = \frac{\sum_{i=1}^{n} C_i}{n}
$$
 (1)

где  $C_i$  – измеренное значение молярной концентрации анализатором, ммоль/дм<sup>3</sup>;

 $n$  – количество повторов измерений на анализаторе, равное пяти.

5.2.6 Рассчитать отклонение значения молярной концентрации, определенного анализатором  $\Delta C_{0i}$ , ммоль/дм<sup>3</sup>, от опорного значения по формуле

$$
\Delta C_{0i} = \frac{C_{cp} - C_{js}}{C_{js}} \cdot 100 \tag{2}
$$

где  $C_{j3}$  – значение молярной концентрации аналита, ммоль/дм<sup>3</sup>, взятое из паспорта на ГСО 11292-2019, ГСО 9913-2011.

5.2.7 Анализатор считают прошедшим операцию поверки, если:

- анализатор вышел на рабочий режим не позднее, чем через 40 минут после прогре-

- измеренные значения молярной концентрации аналитов в дистиллированной воды не превышают 0,01 ммоль/дм<sup>3</sup>;

- полученное значение отклонения значения молярной концентрации не превышает  $± 15 \%$ .

5.3 Проверка программного обеспечения

Ba:

5.3.1 Для проверки программного обеспечения выполнить проверку версии программного обеспечения анализаторов, указанную в правом верхнем углу главного меню.

Проверить соответствие наименования программного обеспечение и номера версии ПО, указанных в распечатанной таблице с настройками данным, указанным в таблице 3 настоящей методике.

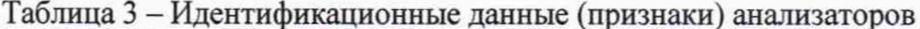

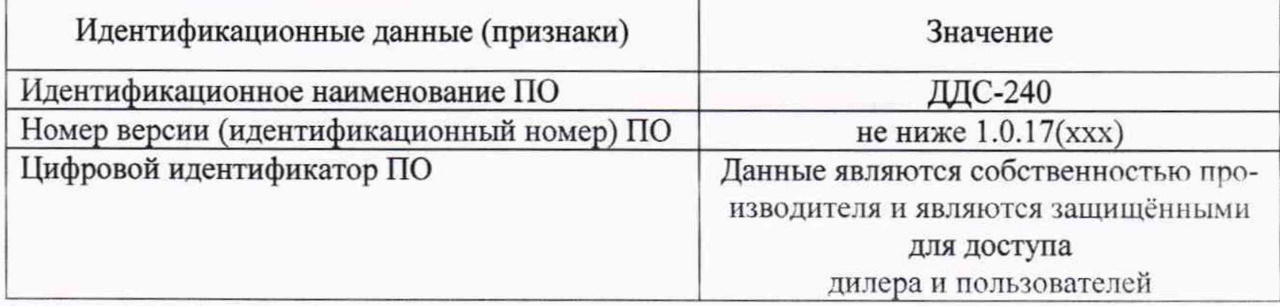

5.3.2 Анализатор считают прошедшим операцию поверки, если версия ПО соответствует, указанной в таблице 3 настоящей методике поверки.

## 5.4 Определение (контроль) метрологических характеристик

5.4.1 Проверка диапазона измерений оптической плотности

5.4.1.1 Проверку диапазона измерений оптической плотности совмещают с операцией определения абсолютной погрешности измерений оптической плотности.

5.4.1.2 Анализатор считают прошедшим операцию поверки, если диапазон измерений оптической плотности составляет от 0,001 до 3,500 Б.

#### 5.4.2 Определение абсолютной погрешности измерений оптической плотности

5.4.2.1 Провести по 10 измерений оптической плотности мер из состава рабочего эталона в соответствии с Приложением Б на рабочих длинах волн анализатора (340, 405, 450, 510, 546, 578, 630, 670 нм). Результаты измерений записать в протокол поверки (Приложение A).

6

5.4.2.2 По результатам измерений рассчитать среднее арифметическое значение оптической плотности *Dcp, Б*, для каждой меры на каждой длине волны по формуле

$$
D_{cp} = \frac{\sum_{i=1}^{n} D_i}{n} \tag{1}
$$

где *D,* - измеренное значение оптической плотности анализатором, Б;

*п -* количество повторов измерений на анализаторе, равное десяти.

5.4.2.3 Рассчитать абсолютную погрешность измерений оптической плотности  $\Delta D_{0i}$ , *Б*, для каждой меры на каждой длине волны по формуле

$$
\Delta D_{0i} = D_{cp} - D_{j_2} \tag{2}
$$

где *Djy-* значение оптической плотности меры, Б, из действующего свидетельства о поверке рабочего эталона.

5.4.2.4 Анализатор считают прошедшим операцию поверки, если рассчитанное значение абсолютной погрешности измерений оптической плотности в диапазоне от 0,01 до 2,00 Б не превышает ± 0,06 Б, а в диапазоне св. 2,00 до 3,50 Б не превышает ± 0,6 Б.

## **6 Оформление результатов поверки**

6.1 Результаты поверки оформляются протоколом (Приложение А). Сведения о результатах поверки передаются в Федеральный информационный фонд.

Начальник отдела Д-4 (должность)

Начальник сектора <u>МО СИМН отдела Д-4</u>  $\frac{1}{\sqrt{1-\frac{1}{2}}\sqrt{1-\frac{1}{2}}\sqrt{1-\frac{1}{2}}\sqrt{1-\frac{1}{2}\sqrt{1-\frac{1}{2}}\sqrt{1-\frac{1}{2}\sqrt{1-\frac{1}{2}}\sqrt{1-\frac{1}{2}}\sqrt{1-\frac{1}{2}\sqrt{1-\frac{1}{2}}\sqrt{1-\frac{1}{2}\sqrt{1-\frac{1}{2}}\sqrt{1-\frac{1}{2}\sqrt{1-\frac{1}{2}}\sqrt{1-\frac{1}{2}\sqrt{1-\frac{1}{2}}\sqrt{1-\frac{1}{2}\sqrt{1-\frac{1}{2}}\sqrt{$ 

(MORITHCL)

**(должность)** (подпись) (расшифровка подписи)

\_\_\_\_\_\_\_\_\_\_ А.Н. Шобина

7

А.В. Иванов (расшифровка полинеи)

Начальник сектора отдела Д-4

(должность)

**(полпись) (расшифровка полписи)**

#### **ПРИЛОЖЕНИЕ А**

(рекомендуемое)

к методике поверки МП 041.Д4-19

«ГСИ. Анализаторы автоматические биохимические ДДС-240»

# ПРОТОКОЛ ПЕРВИЧНОЙ/ПЕРИОДИЧЕСКОЙ ПОВЕРКИ

Средство измерений: Анализатор полуавтоматический биохимический Clima MC-15 со сканером радиочастотной метки (RFID)

Заводской номер СИ:

Владелец СИ:

 $\equiv \frac{1}{T_{\rm K}}$  ,  $\equiv \frac{1}{2}$  ,  $\neq$ 

ИНН владельца СИ: Применяемые эталоны:

Применяемая методика поверки: МП 041.Д4-19

Условия поверки:

Проведение поверки:

А.1 Внешний осмотр

А.2 Опробование анализатора

А.3 Проверка диапазона измерений оптической плотности. Определение абсолютной погрешности измерений оптической плотности.

Заключение по результатам поверки:

Поверитель:

Дата поверки:

网

#### ПРИЛОЖ ЕНИЕ Б

(рекомендуемое)

к методике поверки МП .Д4-19

«ГСИ. Анализаторы автоматические биохимические ДДС-240»

Б.1. За день до проведения поверки набрать канистру системной дистиллированной (деионизованной) воды (необходимо для ее прогрева до комнатной температуры, т.к. в противном случае при бланке кювет могут образовываться пузырьки).

Б.2. Заменить кюветы на новые. Включить анализатор (Пароль по умолчанию 123456). Дождаться стабилизации лампы анализатора не менее 40 мин.

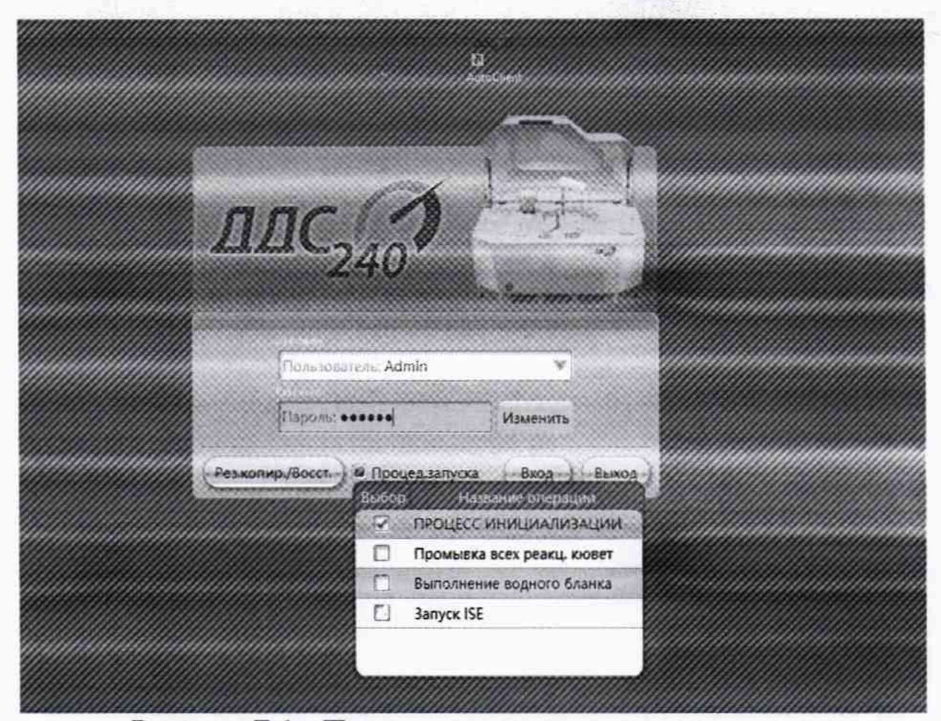

Рисунок Б.1 - Процесс инициализации анализтора

Б.3. Провести обнуление анализатора, установив в его ротор проб кюветы с дистиллированной водой и выбрав в меню программы раздела «выполнение водного бланка».

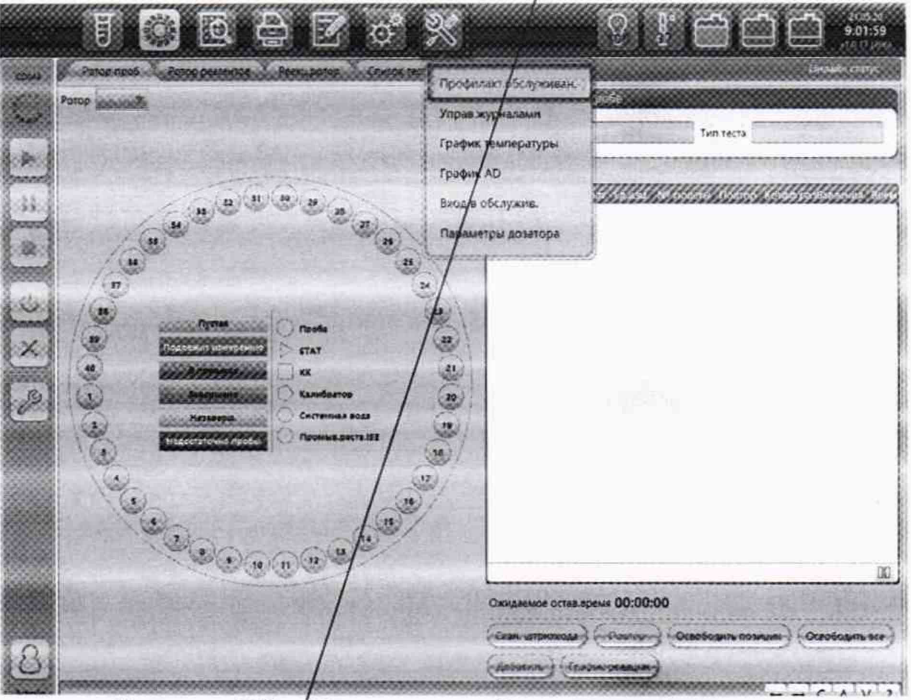

Рисунок Б.2 - Проведение обнуления анализатора

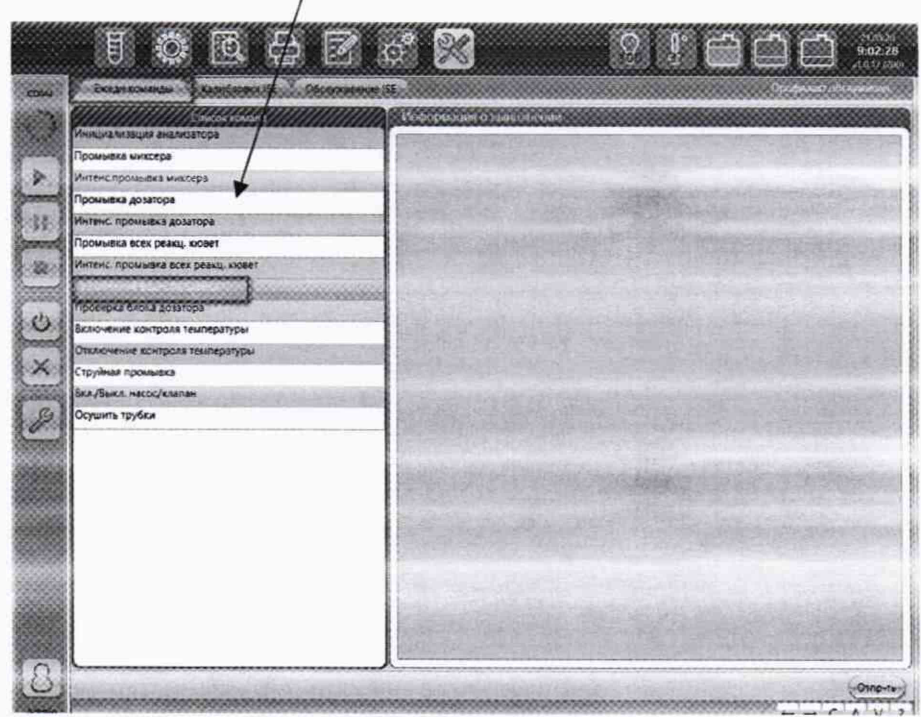

Рисунок Б.3 - Проведение обнуления анализатора

Б.4. Выполнить промывку кювет (кюветы осушаются после промывки).

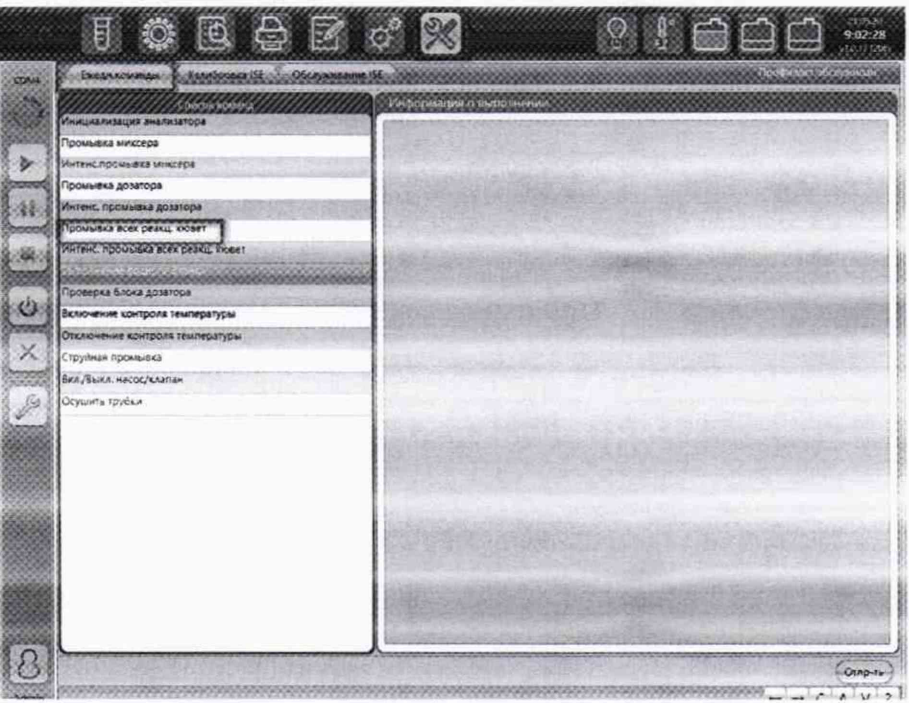

Рисунок Б.4 - Проведение промывки кювет

Б.5. Открыть крышку реакционного ротора анализатора. Достать сегмент №4 (кюветы 28-36). Убедиться, что в кюветах нет капель воды.

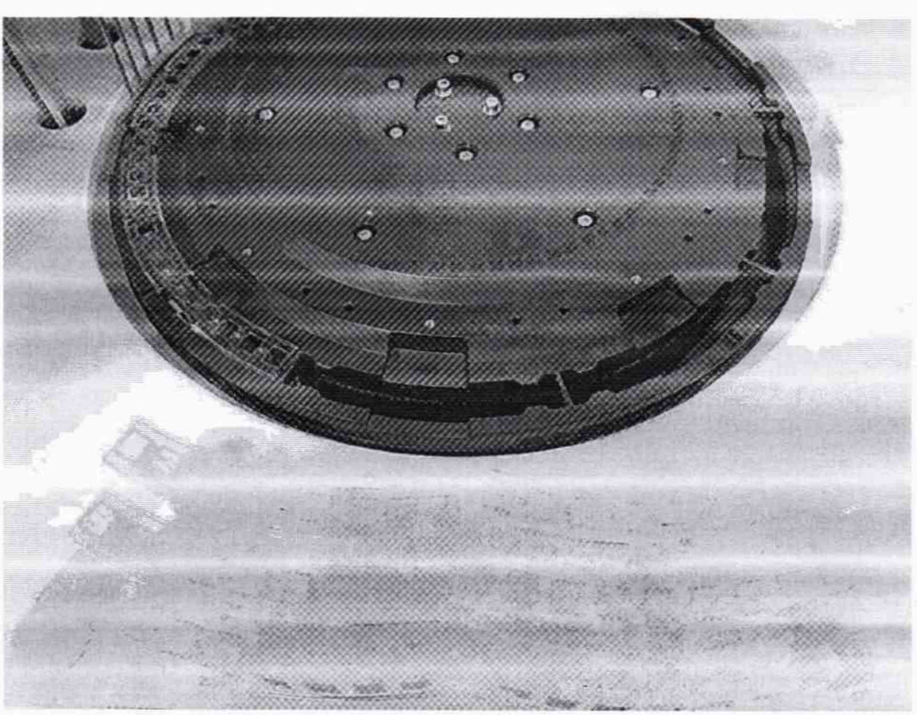

Рисунок Б.5 - реакционный ротор анализатора

Б.6. В 5 кювет, начиная с №28 с помощью дозатора добавить не менее 200 мкл измеряемых мер оптической плотности из состава рабочего эталона, в первую в сегменте кювету добавить дистиллированную воду.

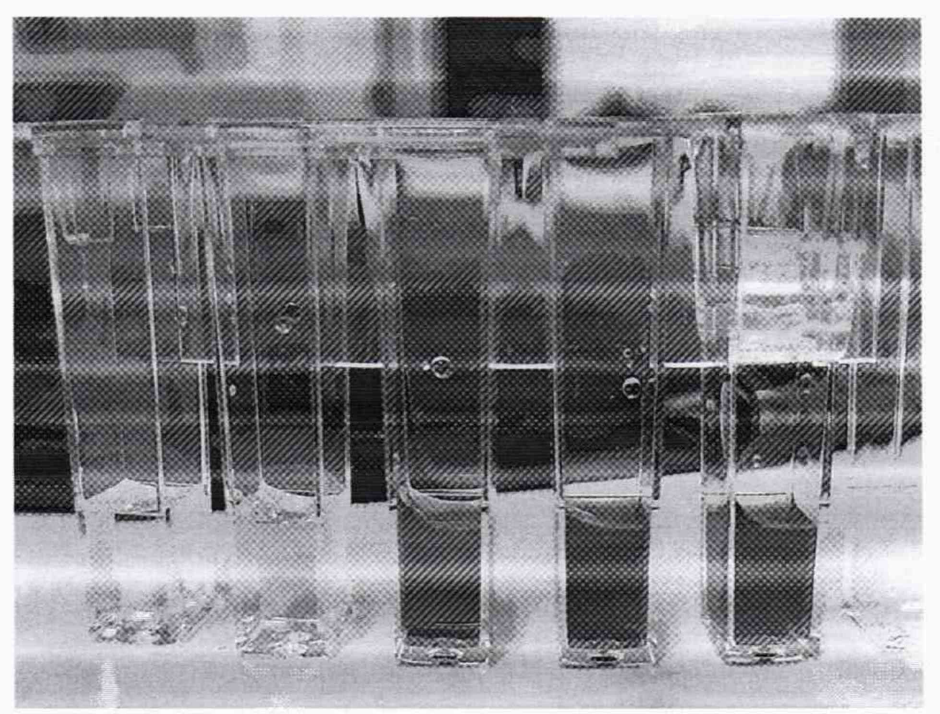

Рисунок Б.6 - Размещение мер из состава рабочего эталона в сегменте

- Б.7. Установить сегмент в ротор.
- Б.8. Перейти в режим измерения оптической плотности.

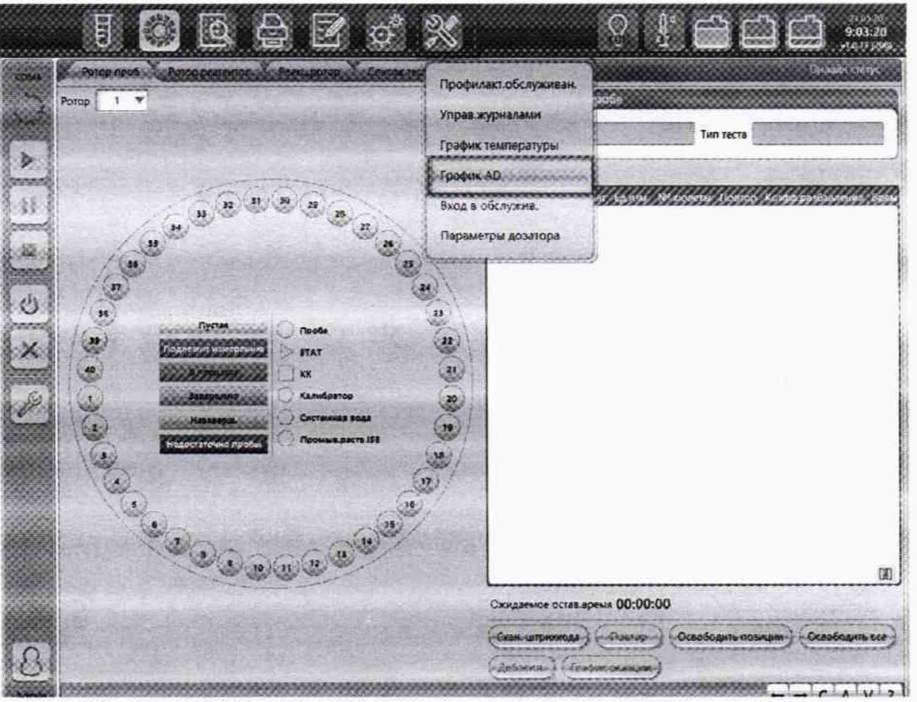

Рисунок Б.7 - Режим измерения оптической плотности

Выбрать интервал измерения от 2 до 10 с (на усмотрение оператора), выбрать номер начальной измеряемой кюветы (28), выбрать режим «Поглощение».

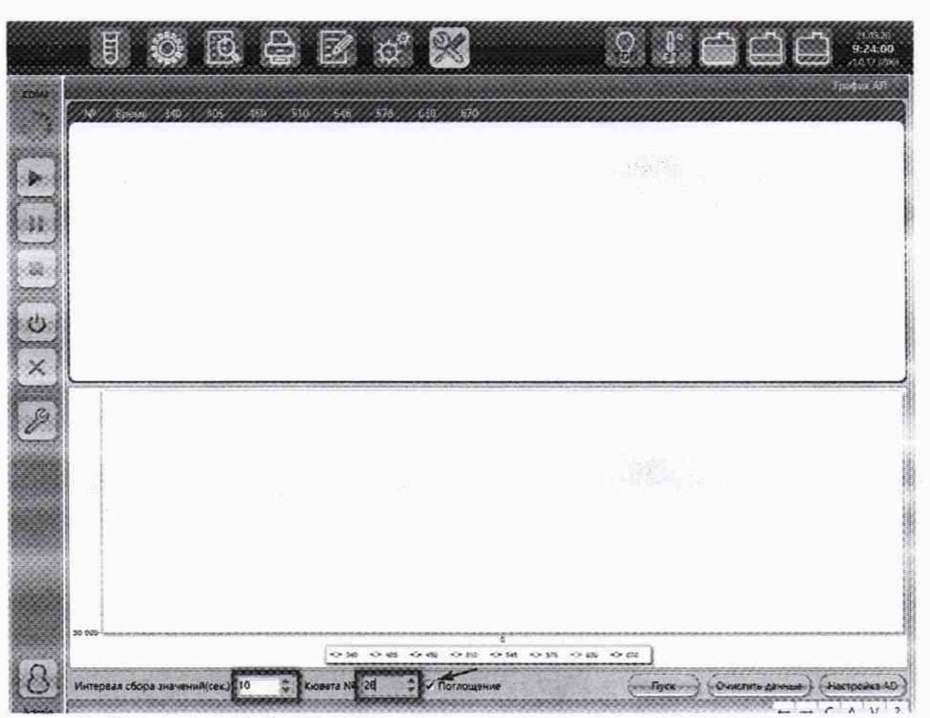

Рисунок Б.8 - Выбор интервала времени измерения

Б.9. Начать измерение оптической плотности, нажав кнопку «Пуск». Как только появится десять строк со значениями оптической плотности, прекратить измерение, нажав кнопку «Стоп».

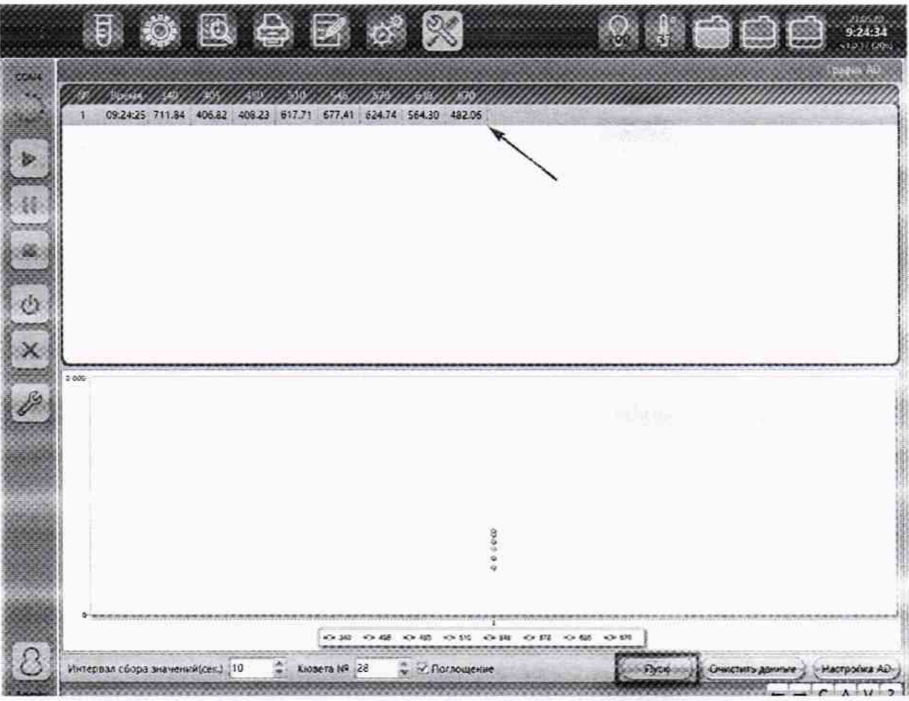

Рисунок Б.9 - Измерение оптической плотности

Б.10. Поставить следующую кювету в позицию для измерения и повторить процедуру измерения.

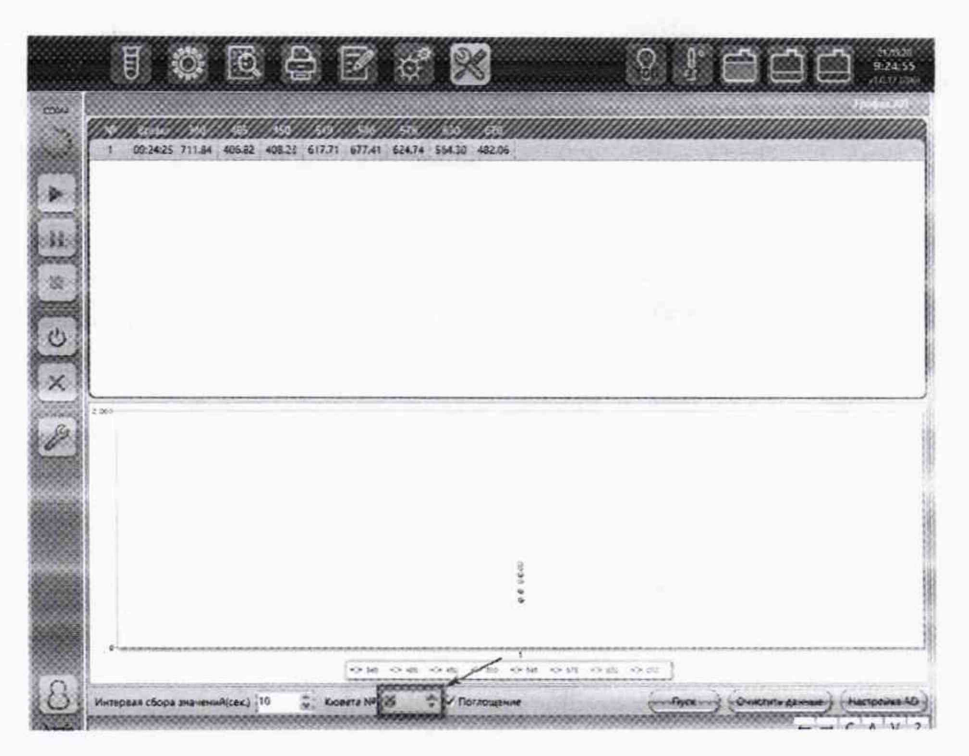

Рисунок Б.10 - Выбор номера позиции кюветы

Б.11. Последовательно повторить измерения всех кювет 10 раз (во время серии не рекомендуется делать перерывов во избежание изменения оптической плотности мер в кноветах из-за испарения).

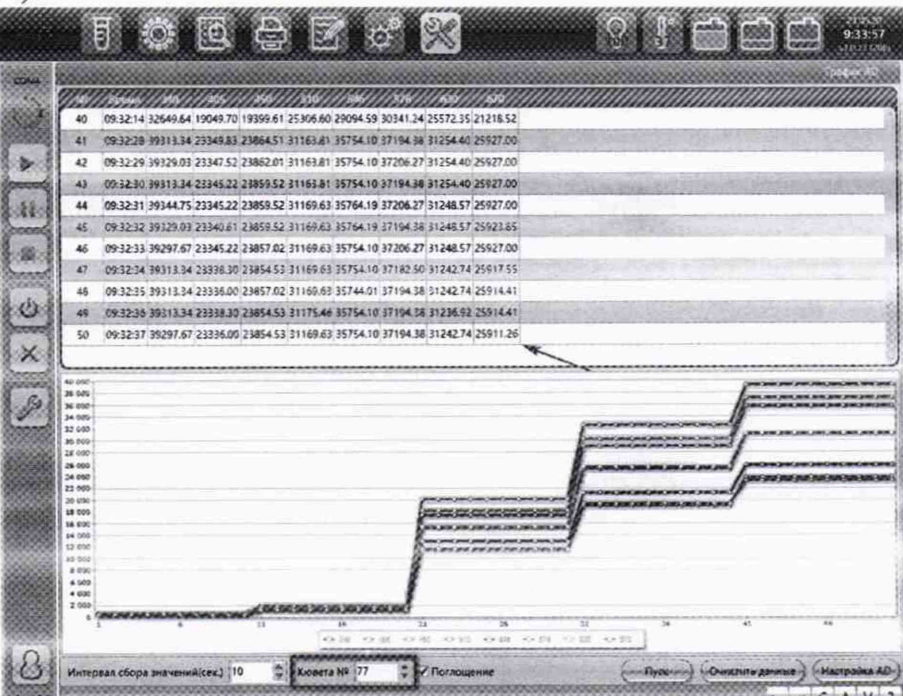

Рисунок Б.11 - Отображение измеренных значений оптической плотности мер

Б.12. Сохранить данные. Для этого выделить полученные данные (Выделить нижнюю строку, зажать Shift, выделить верхнюю строку. Все строки должны подсветиться синим), скопировать их в текстовый файл (Ctrl+C, свернуть окно Win+D, создать текстовый файл .txt, вставить данные Ctrl+V).

Б.13. Полученные данные разделить на 10000.

Б.14. Выполнить инициализацию реакционного ротора.

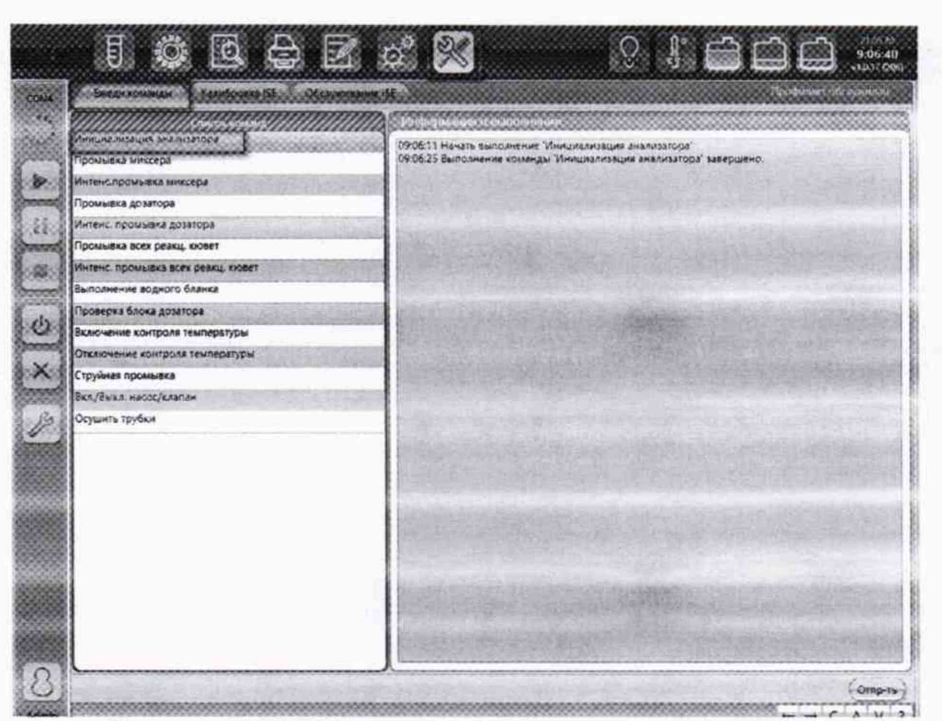

Рисунок Б.12 - Инициализация реакционного ротора

Б. 15. Выполнить промывку кювет, как описывалось ранее.